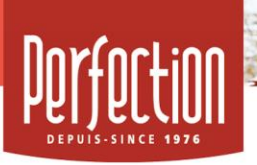

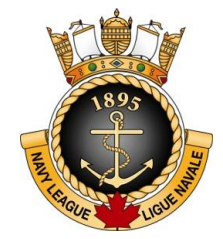

## **CAMPAGNE DE FINANCEMENT**

Fromages, produits gourmets et chocolats

Chers parents, cadets et cadettes,

En association avec l'entreprise Perfection, la Ligue Navale de Repentigny vous invite à participer à cette campagne de financement. Consultez la brochure que vous avez reçu ou notre boutique en ligne et découvrez des fromages, des produits gourmets ainsi que des chocolats. Les produits sont offerts à l'unité ou en coffrets pratiques.

### **À quoi serviront les profits ?**

Les profits de cette campagne serviront à financer les activités et équipements des cadets au cours de l'année ainsi que les frais afférents.

#### **Les coffrets sont une idée-cadeau à offrir lors des soupers du temps des Fêtes !**

### **PROCÉDURE À SUIVRE (à lire attentivement svp)**

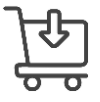

Inscrivez-vous sur la boutique <https://www.perfection.ca/fr/vendeur/inscription/DBPJ6U>

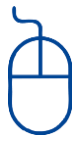

- Joignez cette campagne à titre de participant en remplissant les champs requis
- **- IL EST TRÈS IMPORTANT D'INSCRIRE LE NOM DU CADET LORS DE L'INSCRIPTION**
- Connectez-vous ensuite à votre « accès participant »
- Propulsez votre campagne auprès de votre entourage (médias sociaux ou courriel).
- Vos acheteurs pourront effectuer leurs achats en ligne en toute sécurité!

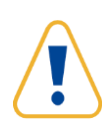

**Prenez note qu'il serait préférable de tout faire en ligne***.* Donc, si vous avez utilisé le bon de commande annexé au catalogue, allez dans votre « accès participant » que vous avez créé, cliquez sur « entrer un bon de commande » et suivez les étapes. *Tout sera fait en ligne de façon sécuritaire !*

*\*NOTE : Consultez également la procédure à suivre annexée à cette lettre.*

## **DATES À RETENIR**

**La période de vente se déroulera du 20 octobre au 17 novembre (date limite)**.

Les produits seront remis le 15 décembre.

Merci à tous pour votre belle générosité !

Julie Sarrazin. Directrice. Ligue navale de Repentigny

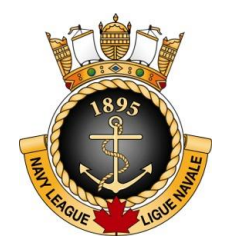

# **CAMPAGNE DE FINANCEMENT**

Procédure à suivre pour la création du compte vendeur

### **Étape 1** - Création de votre compte vendeur

- Inscrivez-vous en cliquant ici: <https://www.perfection.ca/fr/vendeur/inscription/DBPJ6U>
- IL EST TRÈS IMPORTANT D'INSCRIRE LE NOM DU PARTICIPANT LORS DE L'INSCRIPTION
- Remplissez les champs requis et cliquez sur le bouton « *Joindre cette campagne* ».
- Vous recevrez un courriel confirmant votre **nom d'utilisateur** afin d'activer votre compte.

### **Étape 2** - Accès à votre compte vendeur

- Vous pouvez maintenant accéder à votre compte vendeur au<https://www.perfection.ca/> en cliquant sur « *Connexion participant* ».
- Entrez le nom d'utilisateur que vous avez reçu par courriel ainsi que votre mot de passe
- Une fois dans votre accès vendeur, cliquez sur le bouton « *Consulter* »

**Étape 3** - Vente en ligne (pour solliciter votre entourage)

- À la même page, dans la bande de gauche, cliquez sur « *Go* » Propulser ma campagne.
- À cette étape, vous pouvez partager votre campagne de financement sur *Facebook* et de plus vous pouvez envoyer des invitations par courriel à tous vos contacts.
- À partir de maintenant, tous les consommateurs que vous avez sollicités pourront aller magasiner sur votre boutique en ligne personnalisée, commander leurs produits et payer par carte de crédit en toute sécurité.

**Étape 4** – Pour effectuer une commande personnelle OU entrer un bon de commande

- Suivez les étapes 1 et 2 et accédez à votre « accès participant »
- Cliquez sur le bouton « *Consulter* ».
- Cliquez sur « *Go* » Entrer un bon de commande.
- Ajoutez tous les items désirés (produit, nom du supporteur, quantité).
- Suivre les instructions pour procéder au paiement

Merci à tous pour votre belle générosité !